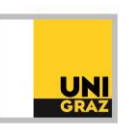

## Video-Tutorial "AV-Medien der UB Graz" Ausführliche Textversion

Im Folgenden erfahren Sie, was audiovisuelle Medien sind und wie Sie audiovisuelle Medien in uni**kat** suchen können.

Audiovisuelle Medien oder kurz AV-Medien sind Medien, die Ton- und Bildinformationen vermitteln.

Zu den AV-Medien zählen:

- akustische Medien wie Tonbänder, Schallplatten, Musik- und Sprachkassetten und Audio-CDs
- visuelle Medien wie Dias, analoge und digitale Fotos sowie Stummfilme
- Medien, die sowohl Ton- als auch Bildinformationen vermitteln, wie analoge Filme, beispielsweise Videokassetten, und digitale Filme, beispielsweise DVDs oder Blu-rays.

Grenzfälle der AV-Medien sind Lernprogramme und Computerspiele, da sie interaktiv sind und sich daher von AV-Medien unterscheiden bzw. eine zusätzliche Komponente hinzukommt. Sie sind eine Mischung aus Spielzeug und AV-Medium. Es kann aktiv in die Handlung eingegriffen werden bzw. ist der Eingriff entscheidend für den weiteren Verlauf.

An vielen Standorten der UB Graz sind audiovisuelle Medien auf unterschiedlichen Datenträgern vorhanden und benutzbar.

In uni**kat**, dem Suchportal der UB Graz, können Sie AV-Medien durch den Filter "AV-Medien" aus einer Trefferliste herausfiltern. Klicken Sie hierzu links neben der Trefferliste auf den Filtertyp "Medium" und dort auf "Mehr anzeigen". Aus der nun angezeigten Liste können Sie die Medientypen Filmmaterial, Bild oder Tonträger auswählen. Beachten Sie, dass diese Medientypen nur angezeigt werden, wenn sie in Ihrer Trefferliste vorhanden sind.

Eine weitere Möglichkeit ist die erweiterte Suche. Wenn Sie rechts neben dem Suchfeld auf die Schaltfläche "Erweiterte Suche" klicken, öffnet sich die Suchmaske der erweiterten Suche. Hier können Sie verschiedene Felder aus Drop-Down-Menüs auswählen. Um nach AV-Medien zu suchen, klicken Sie auf das Feld "Erscheinungsform". Es öffnet sich ein Drop-Down-Menü. Voreingestellt ist der Filter "Alle Medien", Sie können nun aber stattdessen den Filter "AV-Medien" auswählen.

In uni**kat** wird der Medientyp jedes Treffers oberhalb des Titels genannt. Dadurch können Sie sofort erkennen, ob es sich bei dem Treffer beispielsweise um ein Buch, ein E-Book, einen Artikel, eine DVD oder eine CD handelt. Die Benützungsrichtlinien richten sich nach dem jeweiligen Standort, an dem das AV-Medium verfügbar ist. Klicken Sie dazu auf den Treffer, sodass sich die Detailansicht öffnet, und scrollen Sie zu "Standorte".

Weitere Informationen zur Anwendung der Filter und zur erweiterten Suche erhalten Sie in unseren Video-Tutorials zum Suchportal uni**kat**: "Filter in unik**at**" sowie "Erweiterte Suche".

Weitere Informationen und Kontakt: [ub.fachinformation@uni-graz.at](mailto:ub.fachinformation@uni-graz.at)